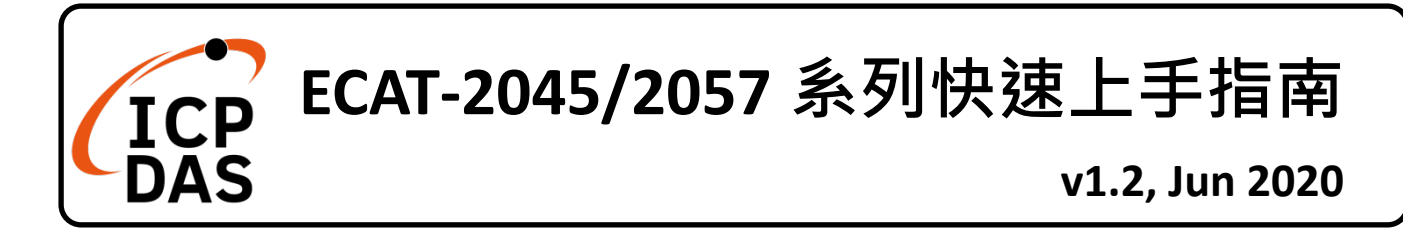

## **產品內容**

除了本『快速上手指南』外,此產品內容還包括以下這些配件:

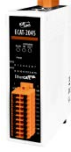

ECAT-2045/2057/2057P/2057-NPN/2057-8P8N

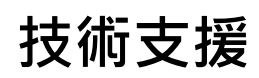

[service@icpdas.com](mailto:service@icpdas.com)

[www.icpdas.com](http://www.icpdas.com/)

**技術資源**

如何在 ICP DAS 網站上搜尋 ESI、手冊及 規格

行動版網站

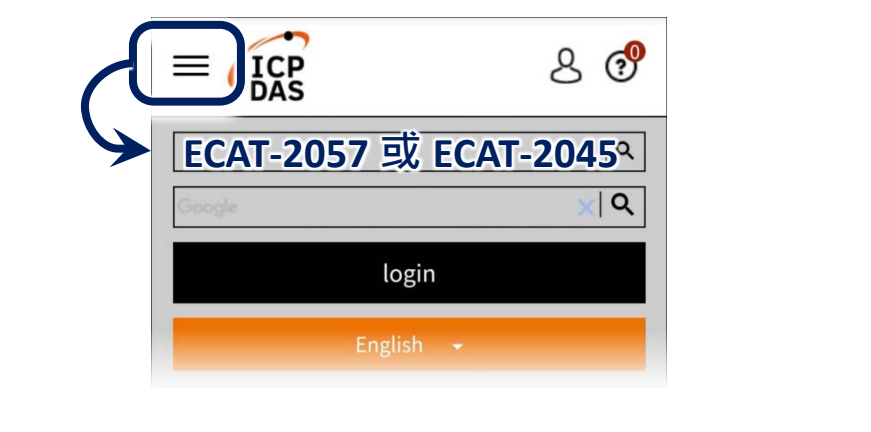

電腦版網站

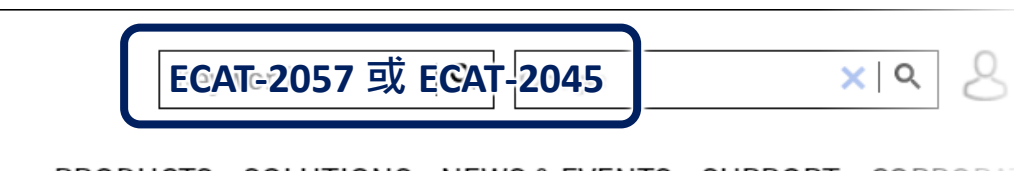

PRODUCTS SOLUTIONS NEWS & EVENTS SUPPORT CORPORAT

# **參考資訊**

詳細關於 PCIe-LM4 軟體硬體手冊、驅動及範例程式,快速下載連結如下: <http://www.icpdas.com/en/download/index.php?model=ECAT-2057> <http://www.icpdas.com/en/download/index.php?model=ECAT-2045>

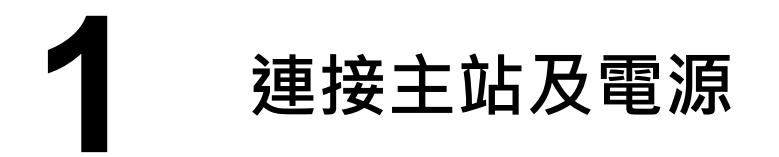

### **※模組上電及加入至 EtherCAT 網路**

**NOTE:** 建議使用獨立網卡,請勿連接至外部網路上以免造成網路風暴

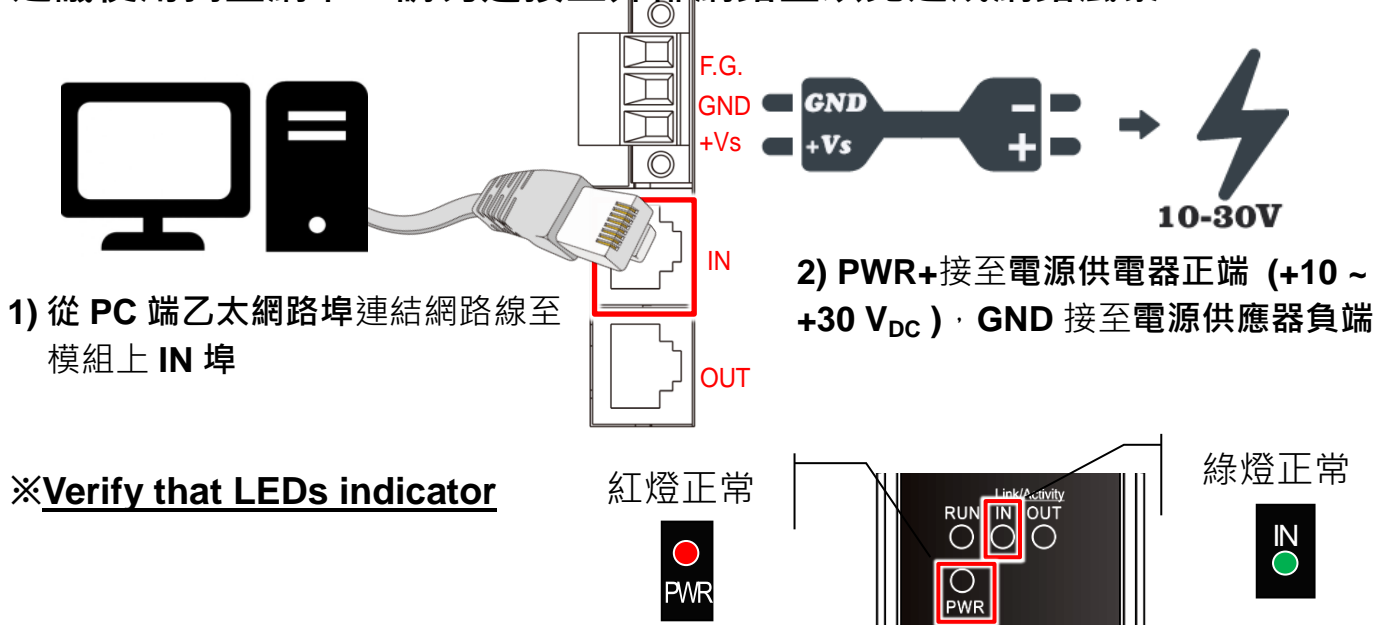

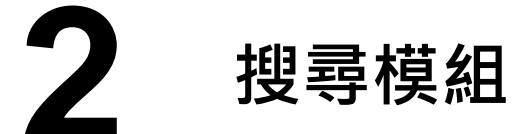

#### **ESI 檔案**

至官方網站下載最新版本的 ESI 檔案 (**ECAT-2000\_DIO….xml**)

[ECAT-2000\\_DIO\\_Series\\_EtherCAT\\_Slave\\_Information\(ESI\).xml](http://www.icpdas.com/web/product/download/industrial_communication/ethercat/software/firmware/ECAT-2000_DIO_Series_EtherCAT_Slave_Information(ESI).xml)

#### **安裝 ESI 檔案**

#### 複製 **ECAT-2000\_DIO….xml** 檔案至 EtherCAT Master 工具的資料夾

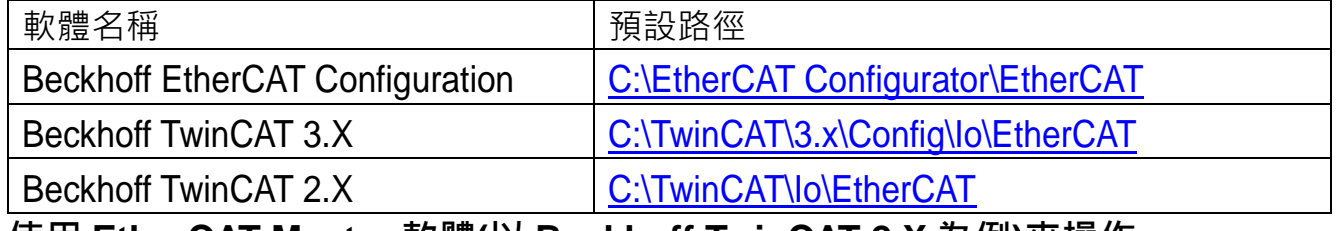

**使用 EtherCAT Master 軟體(以 Beckhoff TwinCAT 2.X 為例)來操作**

開啟模組電源及開啟 TwinCAT System Manager(Config mode)

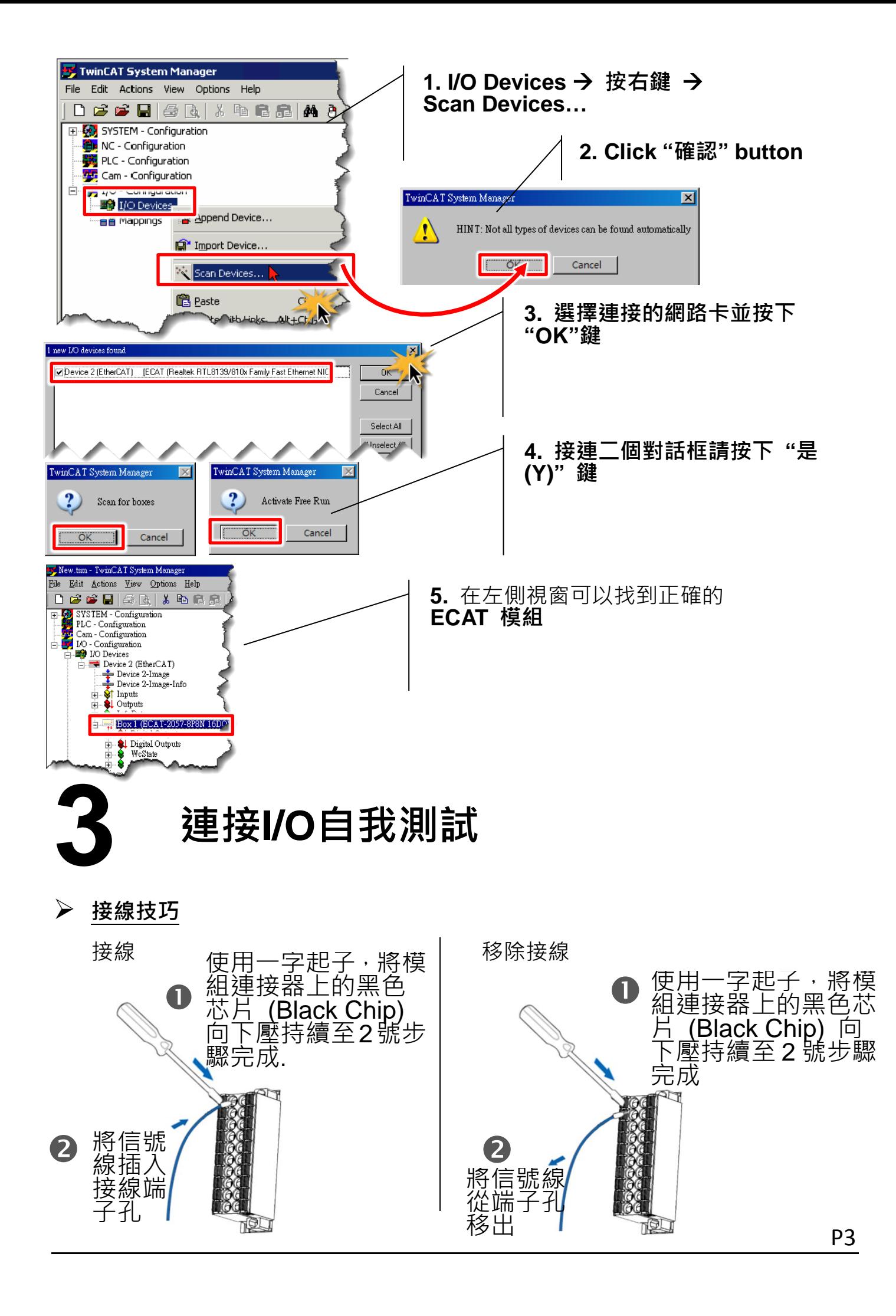

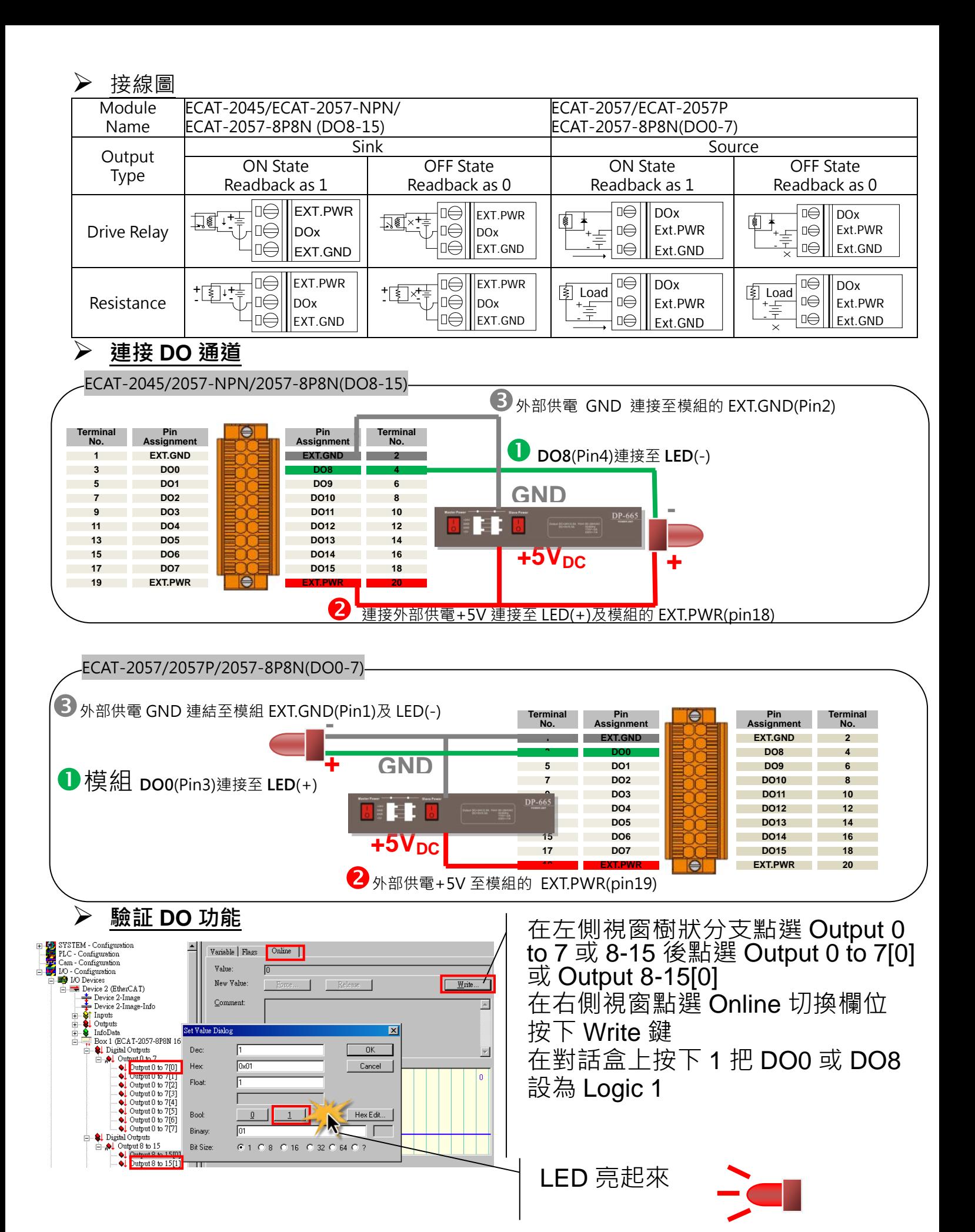

**P4** P4